# MATRÍCULA ON LINE Nuevos Alumnos

## GRADO EN ENSEÑANZAS ARTISTICAS SUPERIORES DE DISEÑO

EASDALCOI2024/2025

## ALUMNOS DE 1º, TENER EN CUENTA..

- EL CURSO CONSTA DE 60 ECTS.

- NO DEBES COGER OPTATIVAS.

Entrar a la aplicación: <https://artic.edu.gva.es/ARTIC/> Click en el logo de la EASDALCOI Introduce tu DNI y contraseña

Una vez dentro, selección de entorno de trabajo

Grado en Enseñanzas Artísticas Superiores de Diseño

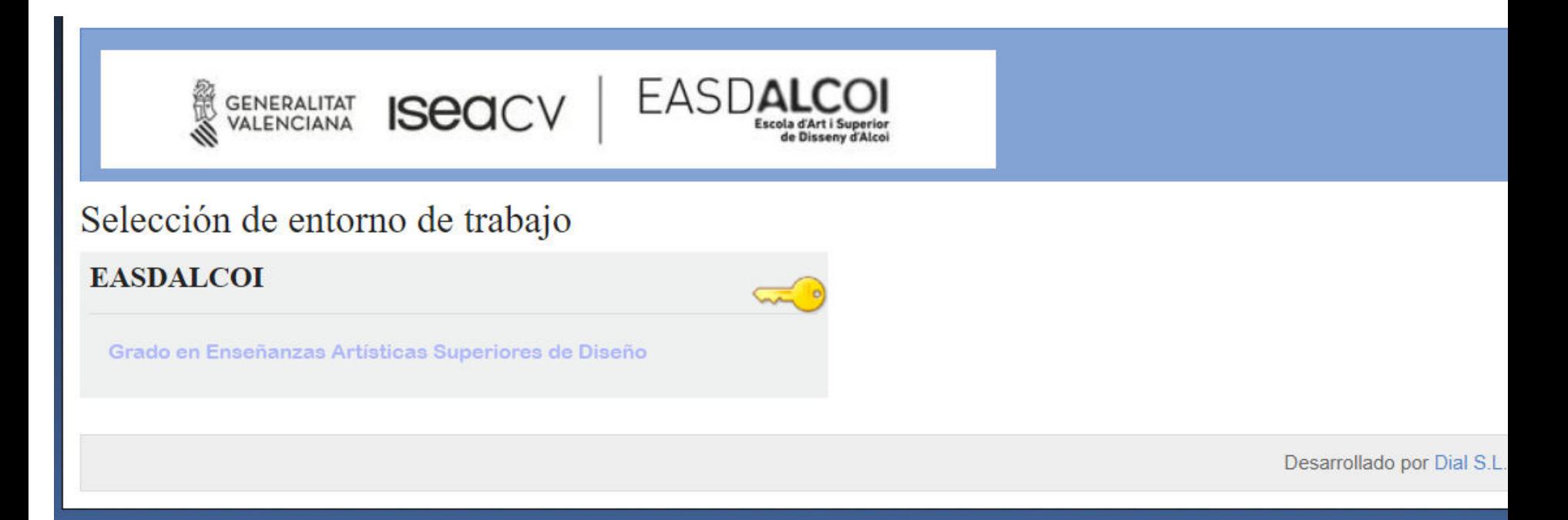

## Procesos de admisión abiertos

Matricula \_accés Directe\_juliol

Per a alumnes amb Accés Directe

----->

----->

Matricula proves d'accès juliol ———> Per a alumnes amb Prova d'Accés superada

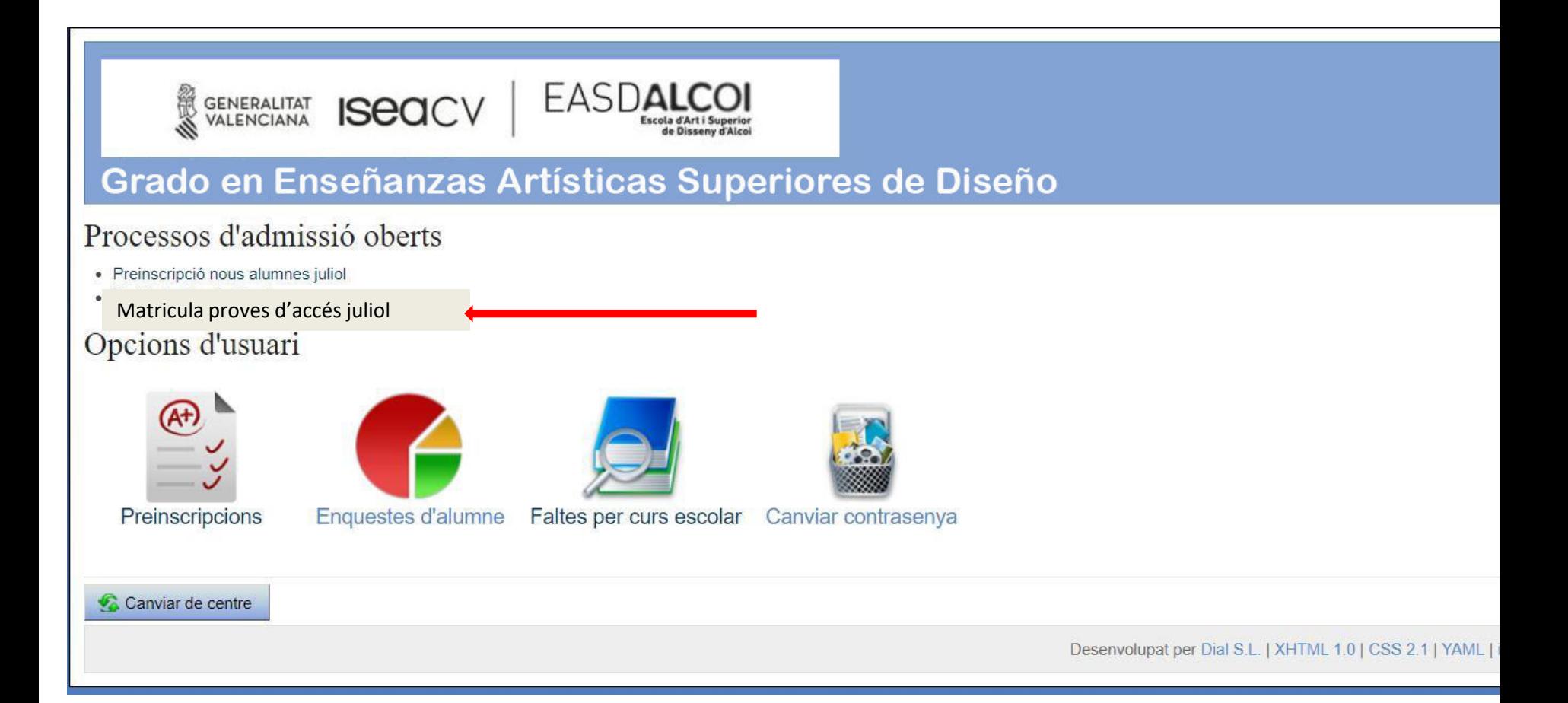

### He leído las instrucciones de matriculación. Hacer una nueva matrícula

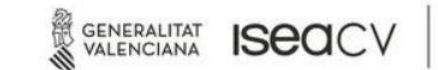

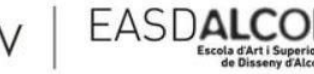

### Grado en Enseñanzas Artísticas Superiores de Diseño

Instruccions de la matriculació

- 1. Introduïu el vostre usuari i contrasenya per a poder continuar. En cas de no recordar-los, podeu clicar sobre Recordar contrasenya.
- 2. Se us mostrarà en què us matriculeu (tenint en compte la preinscripció realitzada anteriorment) i haureu de confirmar l'elecció
- 3. Si la matrícula no és gratuïta, haureu de seleccionar les taxes i el mètode de pagament
- 4. Se us mostrarà un resum de l'elecció que heu realitzat, i se us demanarà que la confirmeu
- 5. Confirmar l'import i el mètode de pagament

La matrícula comença el

Consultar matrícules fetes anteriorment

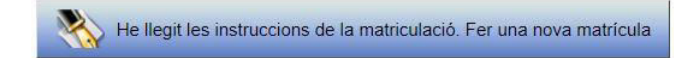

Desenvolupat per Dial S.L. | XHTML 1.0 | CSS 2.1 | YAML | icon sets by iconshock | Team

## Matricular el usuario

Grado en Enseñanzas Artísticas Superiores de Diseño

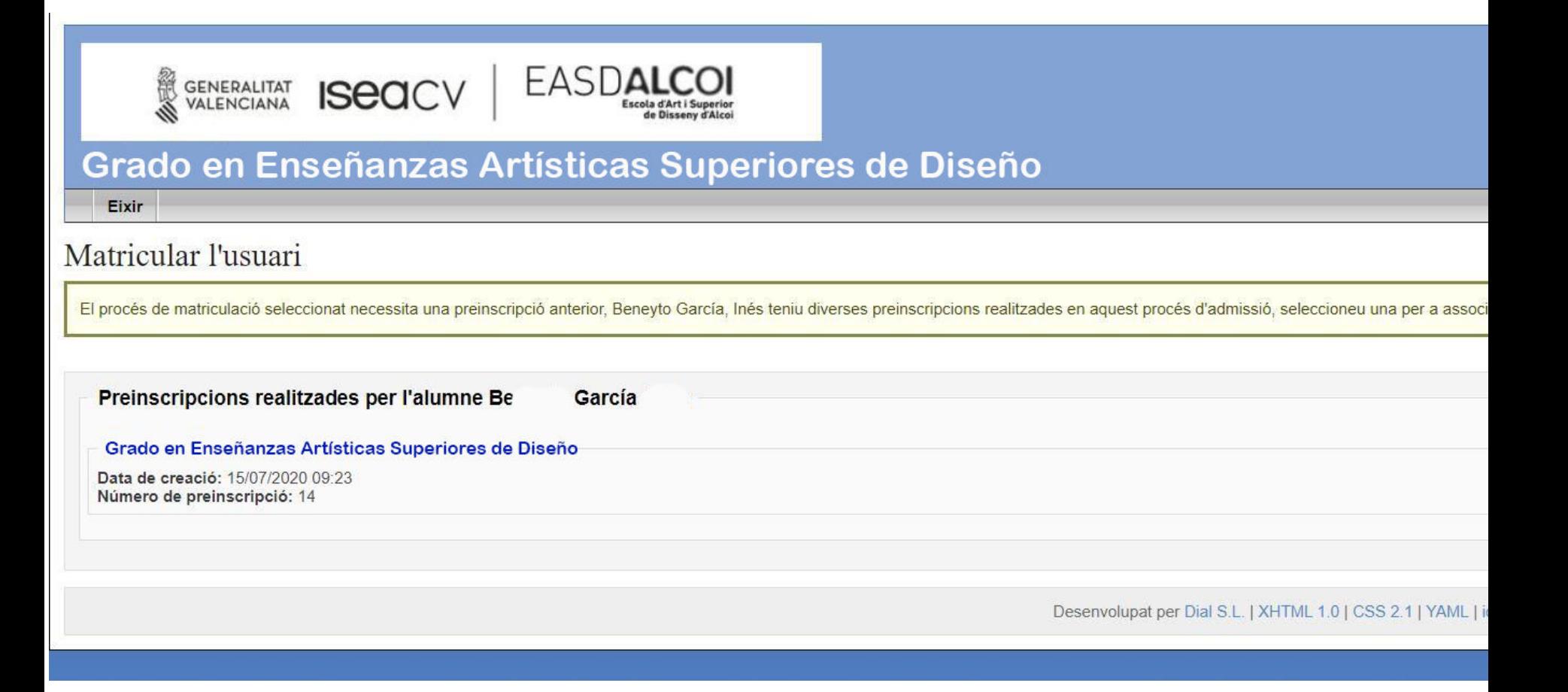

## Seleccionar la especialidad.

## **Continuar**

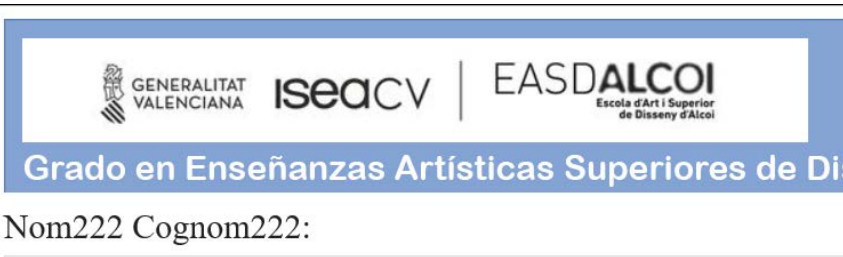

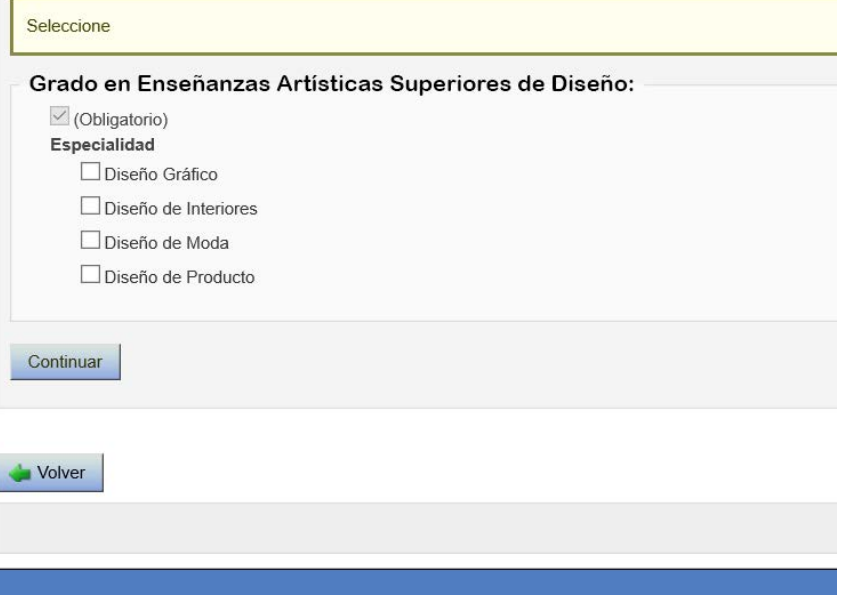

Desplegable de cursos Abrir el curso que te corresponda Marcar las asignaturas de las que quieras matricularte.

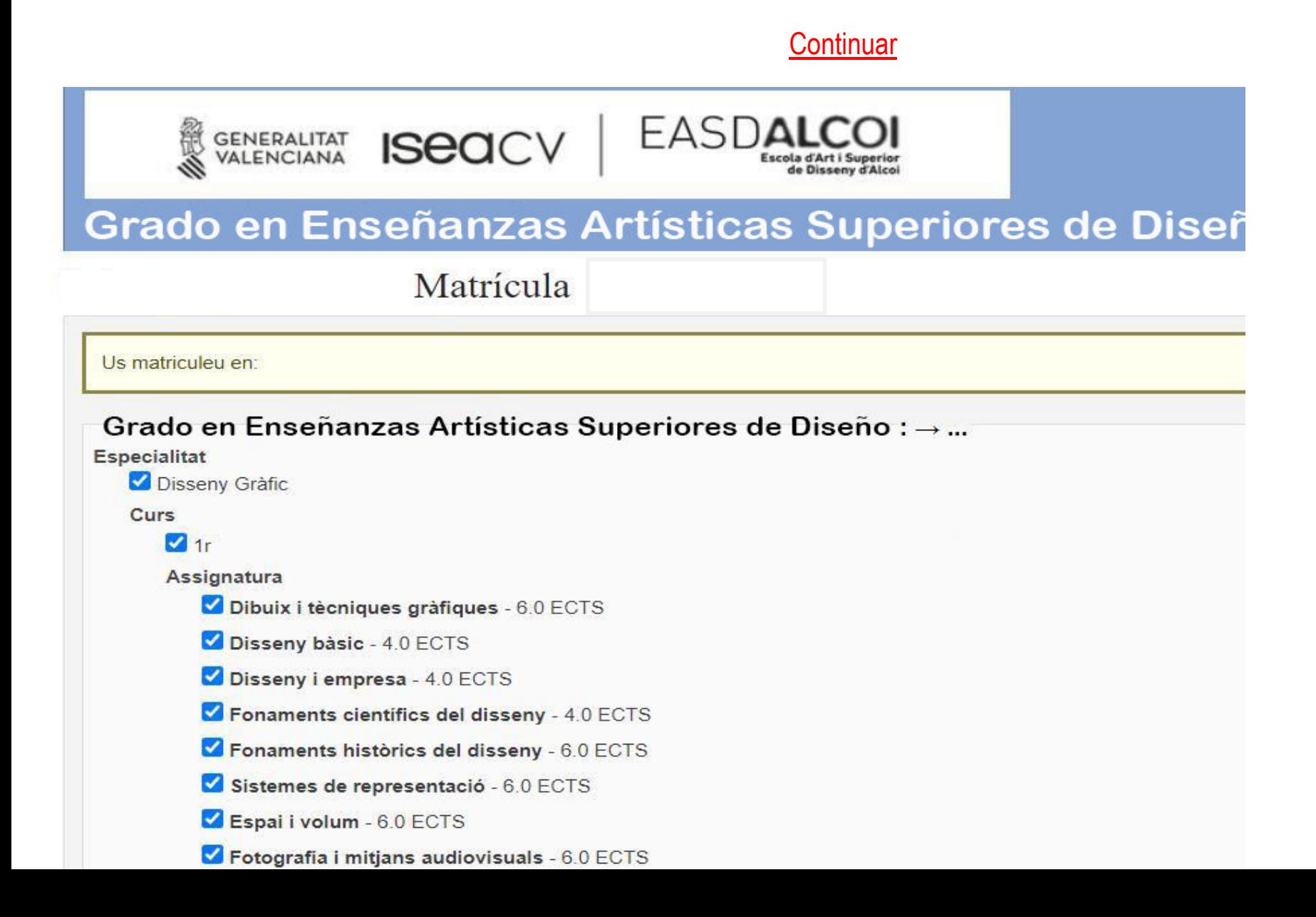

#### **IMPORTANTE :**

Si vas a solicitar Reconocimiento y transferencia de créditos, selecciona en el estado de todas las asignaturas como "**SOLICITA RECONOCIMIENTO**", de lo contrario pulsa CONTINUAR sin hacer nada.

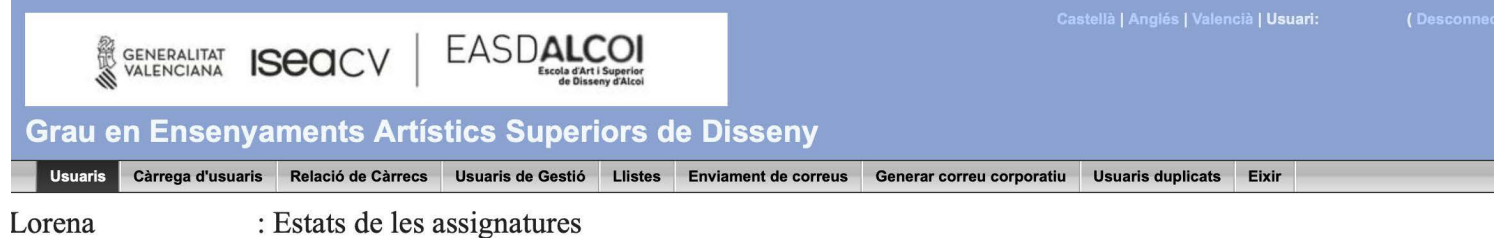

Seleccioneu una de les opcions del desplegable

Continuar

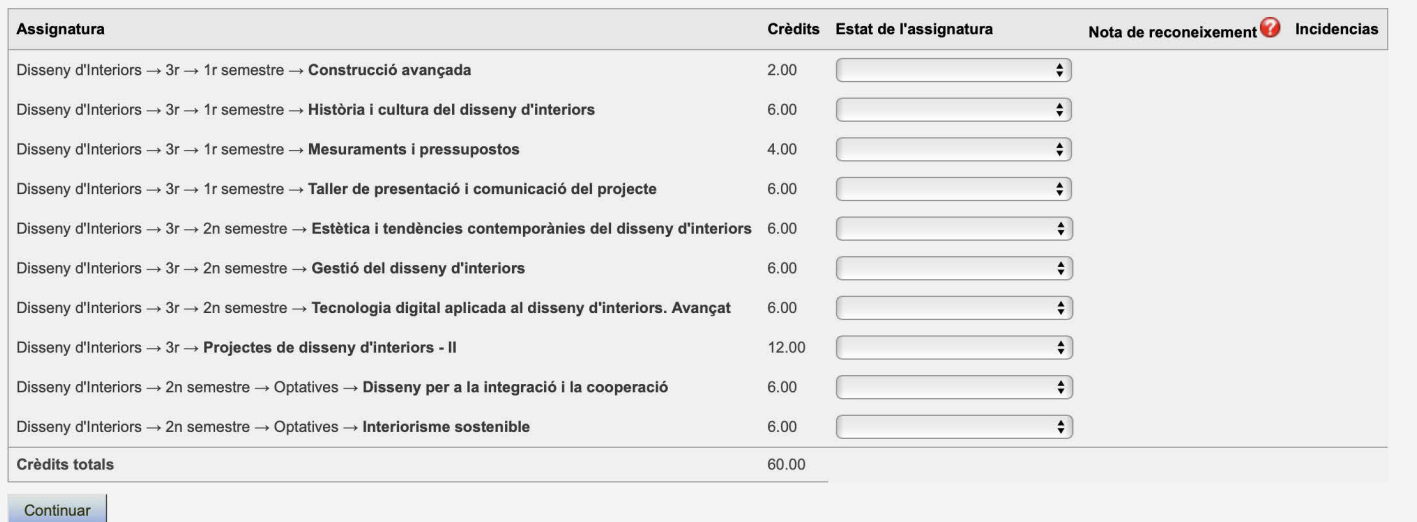

Selección de grupos ( como solo hay un grupo por asignatura ya está marcado por defecto) Puedes visualizar las asignaturas elegidas con el horario por semestres.

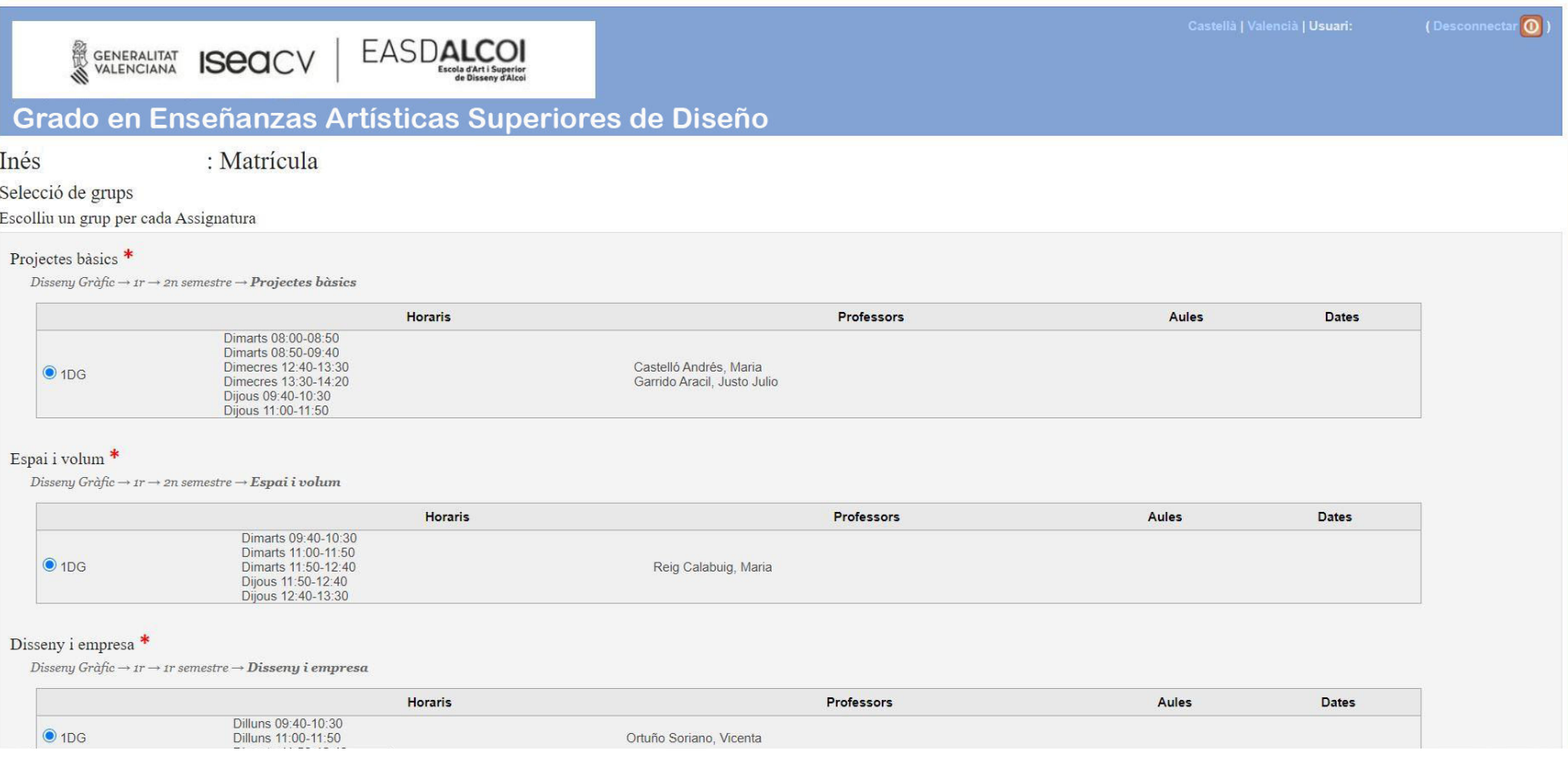

## Selección de grupos.

## **Seleccionar grupos**

#### Fotografia i mitjans audiovisuals \*

 $\label{eq:disse} \textit{Disseny } \textit{Gràfic} \rightarrow \textit{ir} \rightarrow \textit{2n} \textit{semestre} \rightarrow \textit{Fotografia} \textit{i} \textit{mitjans audiovisuals}$ 

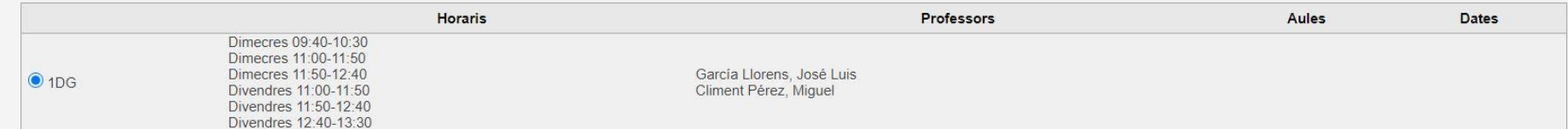

#### Disseny bàsic \*

Disseny Gràfic  $\rightarrow$  1r  $\rightarrow$  1r semestre  $\rightarrow$  **Disseny bàsic** 

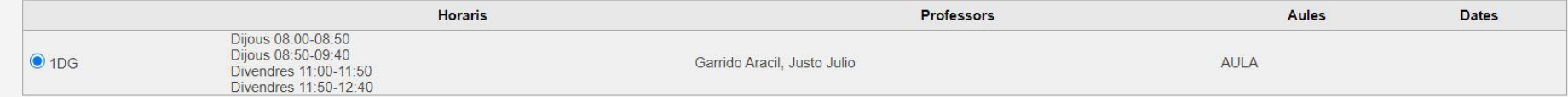

#### Sistemes de representació \*

 $\label{eq:disse} \textit{Disseny } \textit{Gràfic} \rightarrow \textit{ir} \rightarrow \textit{ir semestre} \rightarrow \textit{Sistemes de representació}$ 

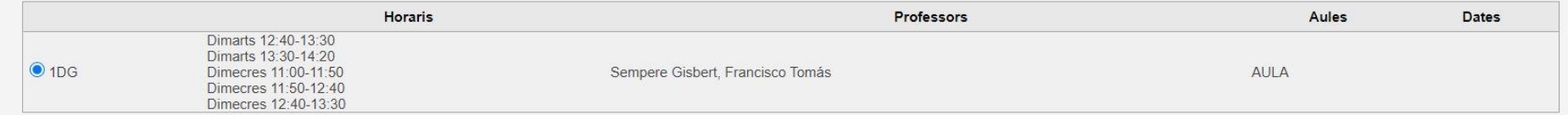

Seleccionar grups

Tornar

Desenvolupat per Dial S.L. | XHTML 1.0 | CSS 2.1 | YAML | icon sets by iconshock | TeamViewer | icon sets by flaticon| icon

## Importe Seleccionar las opciones que correspondan

Continuar

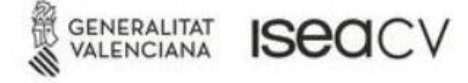

## Grado en Enseñanzas Artísticas Superiores de Diseño

EASDA

: Matrícula

Seleccioneu l'import adequat i com fareu el pagament.

#### **Import**

Apertura expediente: 25.46 €

Descomptes i recàrrecs

□ Discapacitat amb un grau igual o superior al 33% Reducció de 100.00 % sobre el preu

□ Família monoparental categoria especial Reducció de 100.00 % sobre el preu

□ Família monoparental categoria general Reducció de 50.00 % sobre el preu

□ Família nombrosa categoria especial Reducció de 100.00 % sobre el preu

□ Família nombrosa categoria general Reducció de 50.00 % sobre el preu

MH en la nota mitja del Batxiller Reducció de 100.00 % sobre el preu

Otros Reducció de 100.00 % sobre el preu

□ Persona en riscDd'exclusió social Reducció de 100.00 % sobre el preu

□ Víctimes de bandes armades i elements terroristes Reducció de 100.00 % sobre el preu

Víctimes d'actes de violència sobre la dona o els seus fills i filles menors de 25 anys Reducció de 100.00 % sobre el preu

Matrícula Título Superior: 9.24 €

Descomptes i recàrrecs

Becario Reducció de 100.00 % sobre el preu

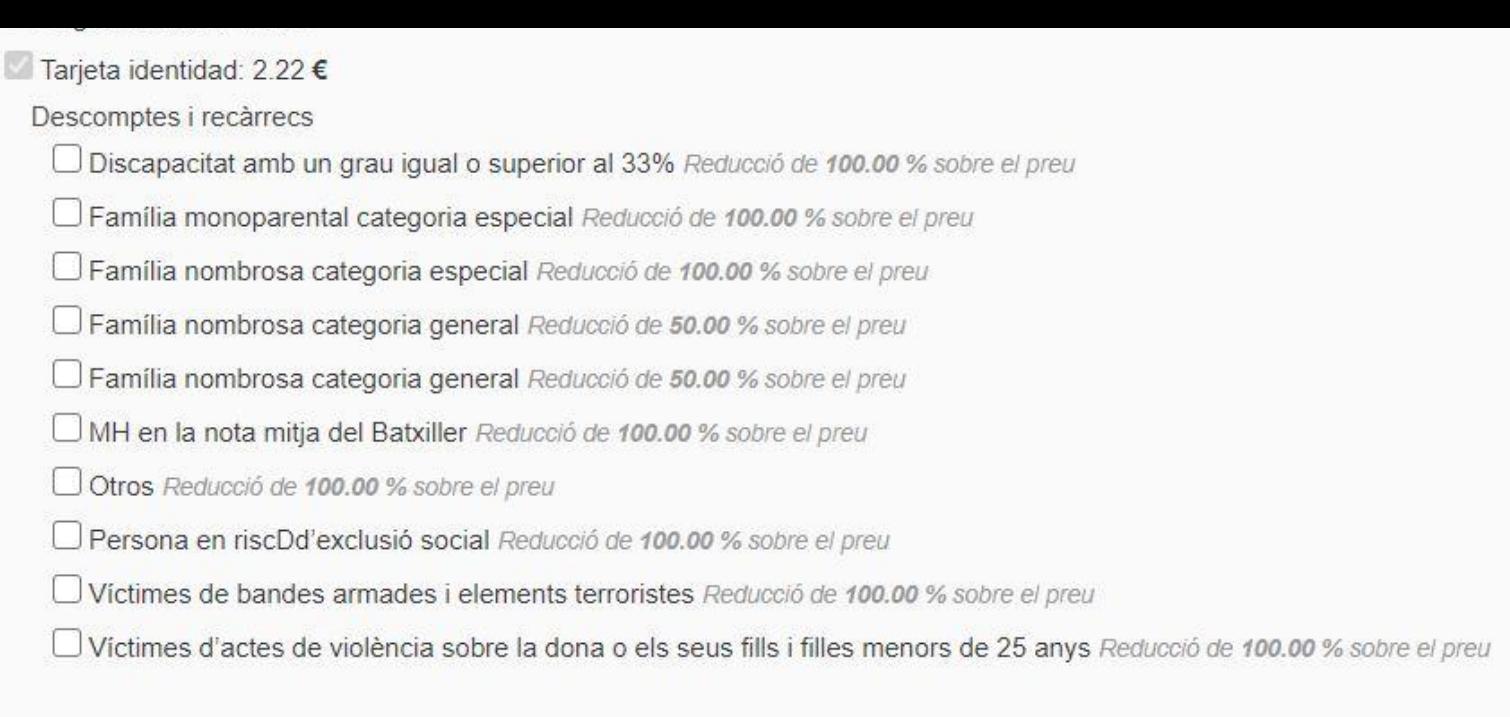

### Pagaments<sup>\*</sup>

#### O Plazos matrícula

- 1.- Seguro escolar (0.00 % de limport): del {2} al {3}
- 2.- Apertura expediente/Carnet (0.00 % de limport): del {2} al {3}
- 3.- 1r termini (50.00 % de limport): del {2} al {3}
- 4.- 2n termini (50.00 % de limport): del {2} al {3}

#### $\odot$  Único

- 1.- Seguro escolar (0.00 % de limport): del {2} al {3}
- 2.- Apertura expediente/Carnet (0.00 % de limport): del {2} al {3}
- 3.- Únic (100.00 % de limport): del {2} al {3}

Continuar

## Confirmar matrícula

#### Confirmació de la matrícula: Matrícula

Reviseu les dades de la matrícula abans d'efectuar el pagament. Podeu modificar les dades tornant al pas anterior.

#### Informació de la matrícula

Nom de l'alumne

Beneyto García, Inés

#### **Assignatures**

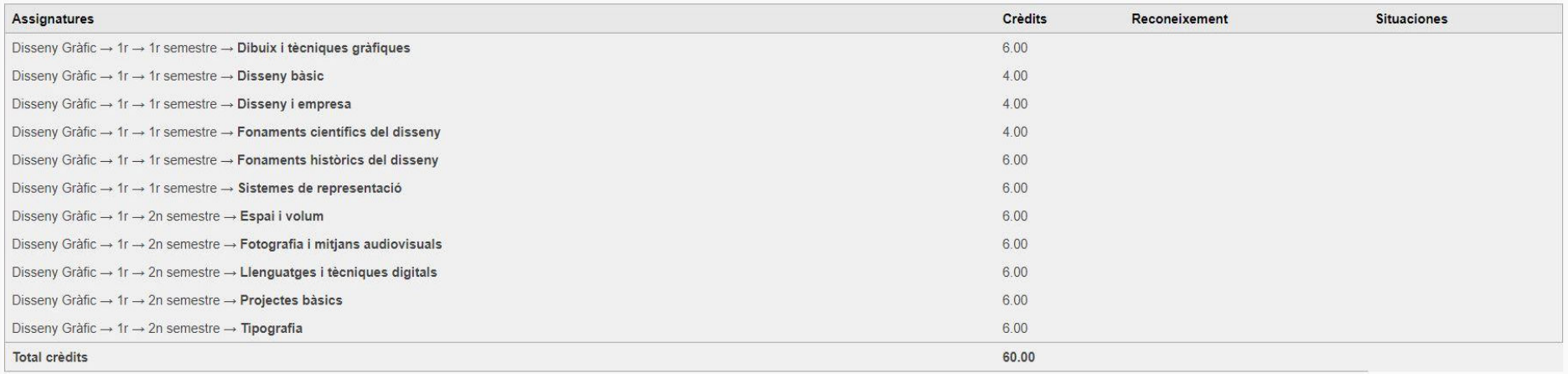

#### Grups

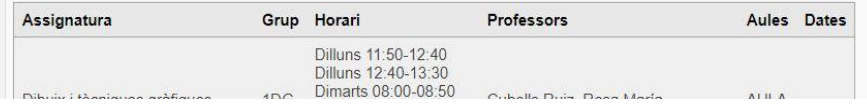

## Confirmar matrícula

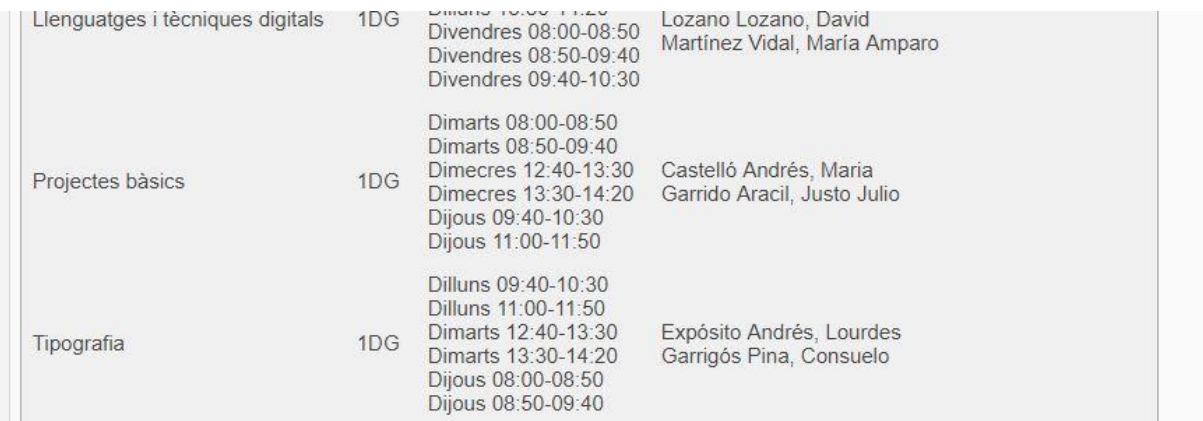

#### Import: 583.20 €

- Apertura expediente: 25.46  $\in$
- Matrícula Título Superior:  $9.24 \in$
- Seguro escolar: 1.12 €
- · Tarjeta identidad: 2.22 €

#### Pagaments

Único

- . 1.- Seguro escolar (0.00% de limport) Des de Fins a
- 2.- Apertura expediente/Carnet (0.00% de limport) Des de Fins a
- 3.- Únic (100.00% de limport) Des de 18/07/2019 Fins a 31/01/2020

Confirmar matrícula

Pulsar sobre los botones PAGAR para generar la tasa 046

Cumplimentar los datos que faltan, guardar el documento y seguir las instrucciones para su pago (preferiblemente con tarjeta bancaria) y guarda el justificante de pago.

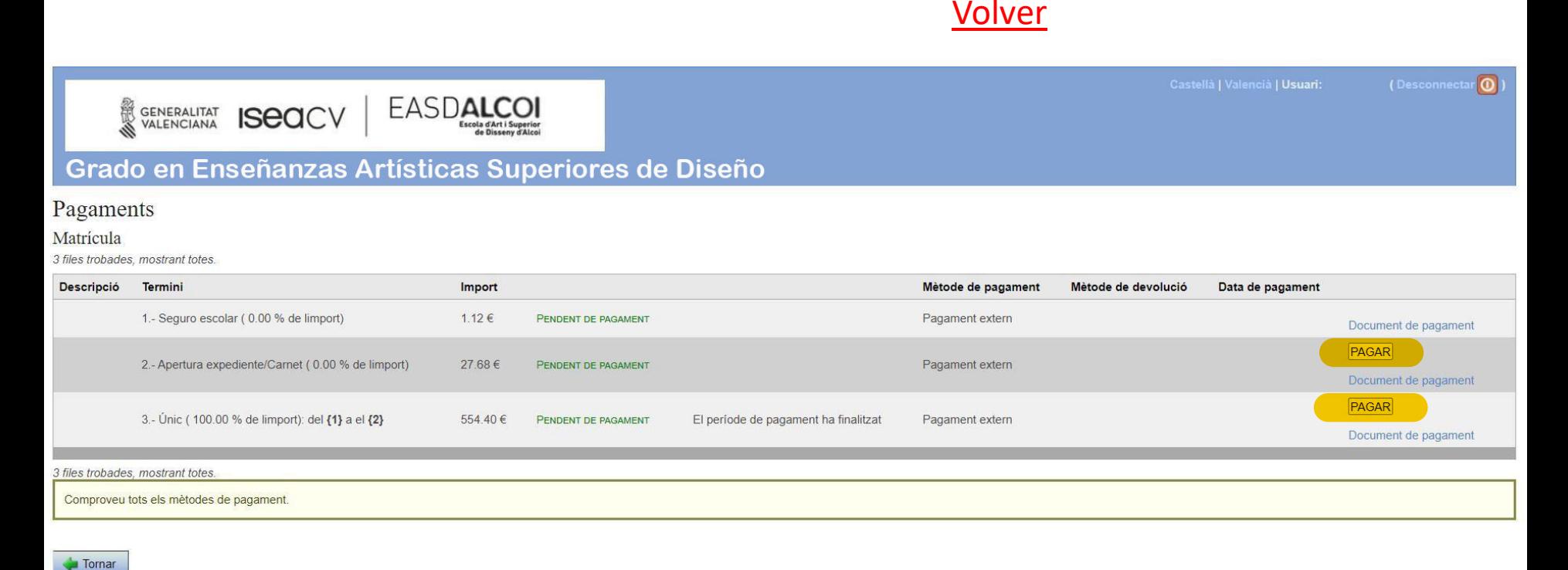

Desenvolupat per Dial S.L. | XHTML 1.0 | CSS 2.1 | YAML | icon sets by iconshock | TeamViewer | icon sets by flaticon| icon sets by icons8

## Ejemplo del 046 Apertura de expediente y tarjeta de identidad

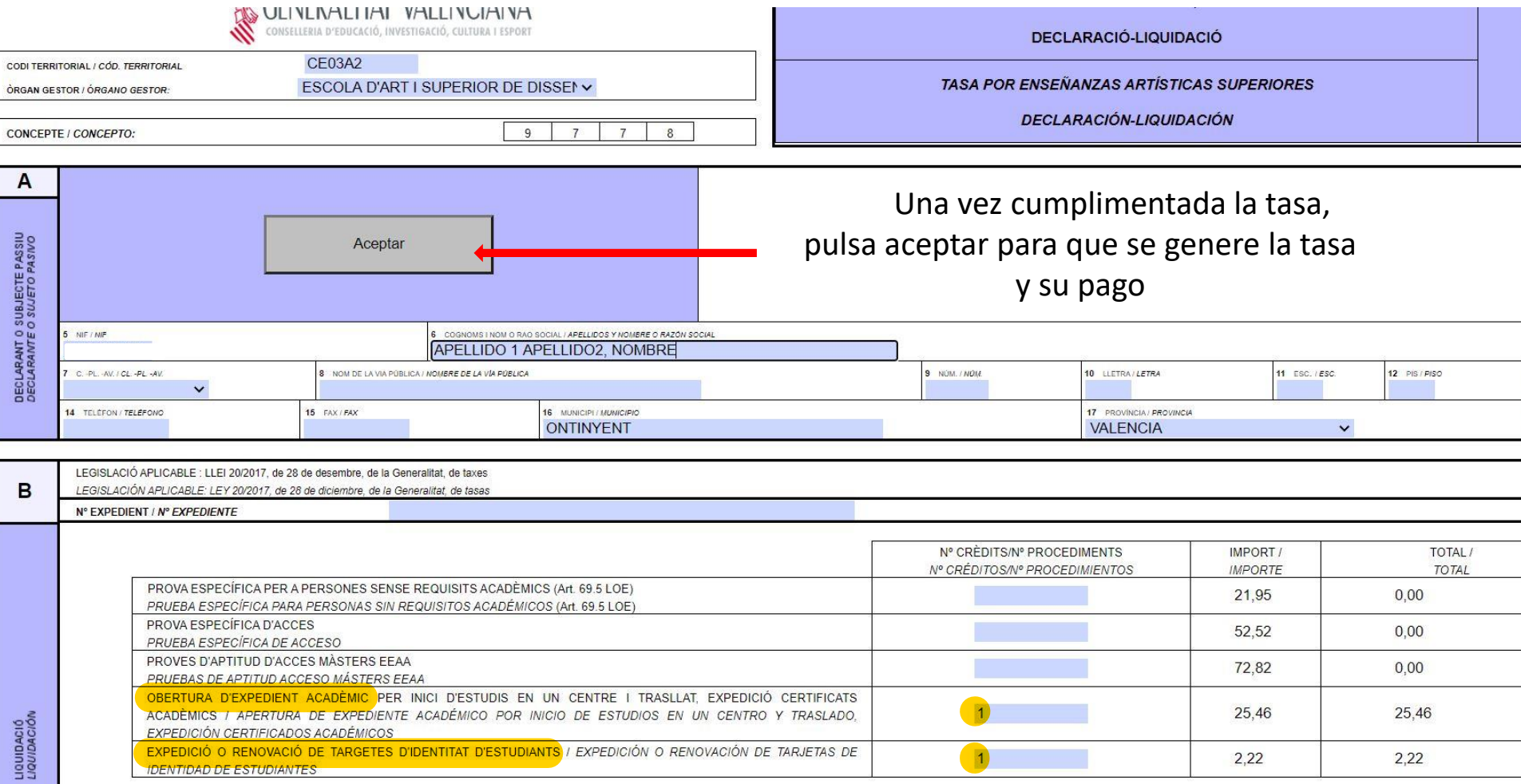

## Ejemplo del 046 Tasas matrícula

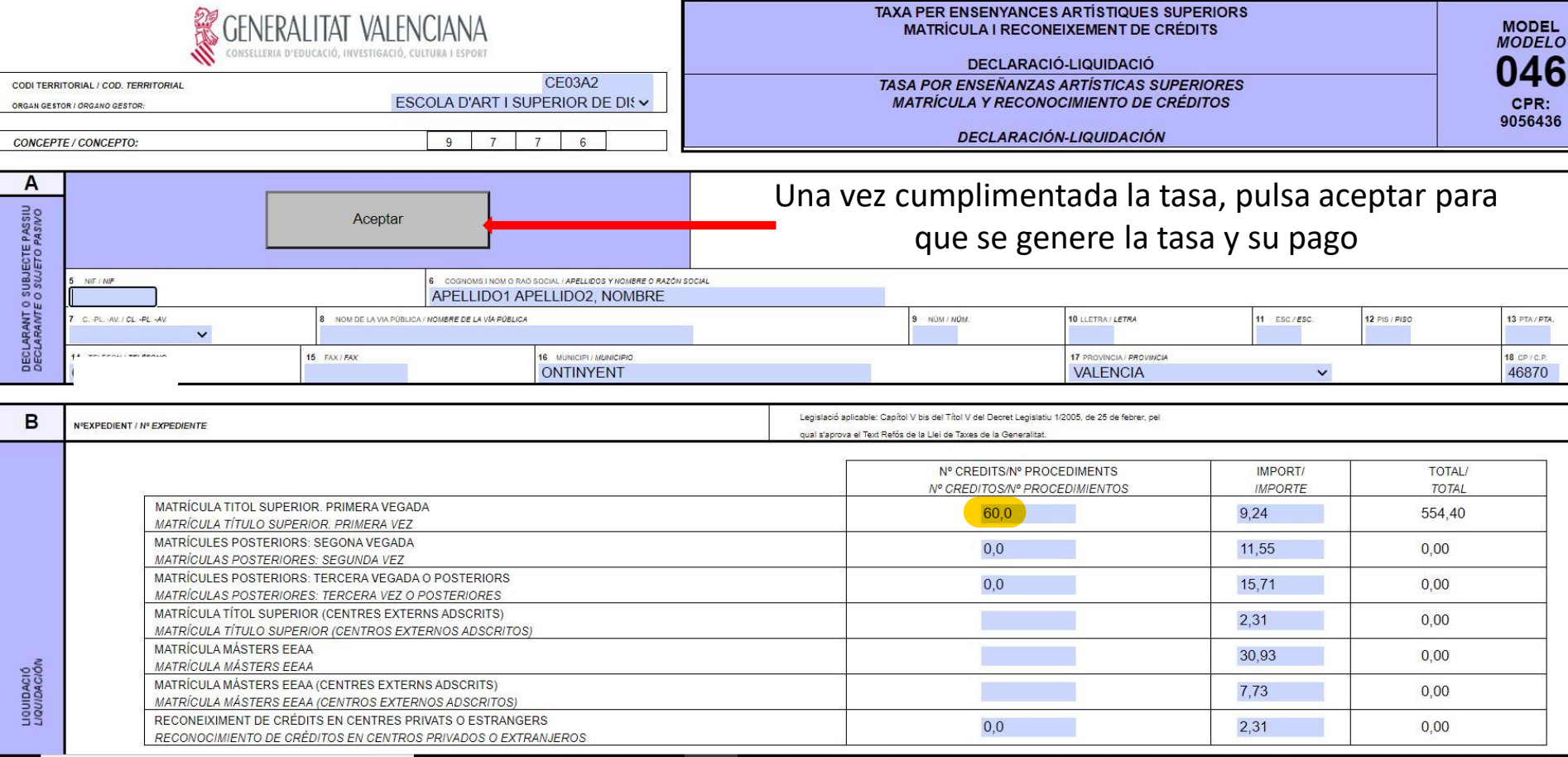

Desde Pagos / Volver

Puedes acceder a consultar tu expediente académico Guarda el PDF de resguardo de matrícula

#### Grado en Enseñanzas Artísticas Superiores de Diseño Eixir Expedients de - Disseny Gràfic Formeu expedient: Matrícules de l'expedient Curs escolar: 202 / Horari Pla d'estudis: Estudis Superiors de Disseny Procés d'ingrés: Matrícula Número de matrícula: 1 Data de la matricula: 17/07/2020 11:28 Cursos escolars matriculats: 1 Estat de la matricula: PROVISIONAL (QUEDEN OPERACIONS PENDENTS) Pagaments: Consultar pagaments Llistes: Resguard de matrícula | Certificat | Certificat amb situacions | Certificats de Beca: - Seleccioneu una opció - $\vee$  Mostrar **Documents: Sol·licitats/Presentats Especialitat Disseny Gràfic**  $1r$ Curs semestre 1r semestre, 2n semestre Nota Situacions Convocatòries consumides Curs escolar **Assignatures** Crèdits Tipus Estat de l'assignatura Grup Professors  $1r$ Dibuix i tècniques gràfiques Formació bàsica Cubells Ruiz, Rosa María 6.00 1DG  $1r$ Disseny bàsic 4.00 Formació bàsica  $1DG$ Garrido Aracil, Justo Julio

El pago del **seguro escolar** (< 28 años) y **sólo el seguro escolar** lo debes de abonar en la siguiente cuenta bancaria:

## **ES97 0081 0267 8200 0169 2979**

poniendo como concepto el nombre del alumno Guarda el justificante de pago.

## DOCUMENTACIÓN A ENVIAR AL SIGUIENTE CORREO

## matricula\_graus@easdalcoi.es

- 1. Fotografia tamaño carnet
- 2. El resguardo de la matrícula
- 3. El justificante pago seguro escolar (< 28 años)
- 4. El formulario 046 de tasas de Matrícula y justificante de pago
- 5. Si es el caso, justificante de situación de exención ó bonificación de tasas
- 6. Si ha solicitado beca, resguardo de presentación de la misma.

Y además, si solicita **reconocimiento y transferéncia de créditos**:

- 1. Solicitud de reconocimiento y transferencia de créditos [pulsa aquí](https://www.easdalcoi.es/wp-content/uploads/2022/06/Annex_II_SOLICITUD-RyT.pdf)
- 2. Certificado de estudios por los que solicita reconocimiento.

Mientras no se presente **toda** la documentación correctamente, la matrícula no será confirmada.